Автор: Administrator 16.03.2020 19:32 -

Почти каждый владелец Android-устройства хоть раз сталкивался с проблемой исчезнувшей клавиатуры. Устранить ее довольно просто, и помощь мастера или специальная подготовка тут не потребуются. В нашей статье собраны 6 простых способов, которые помогут вам самостоятельно исправить неполадки.

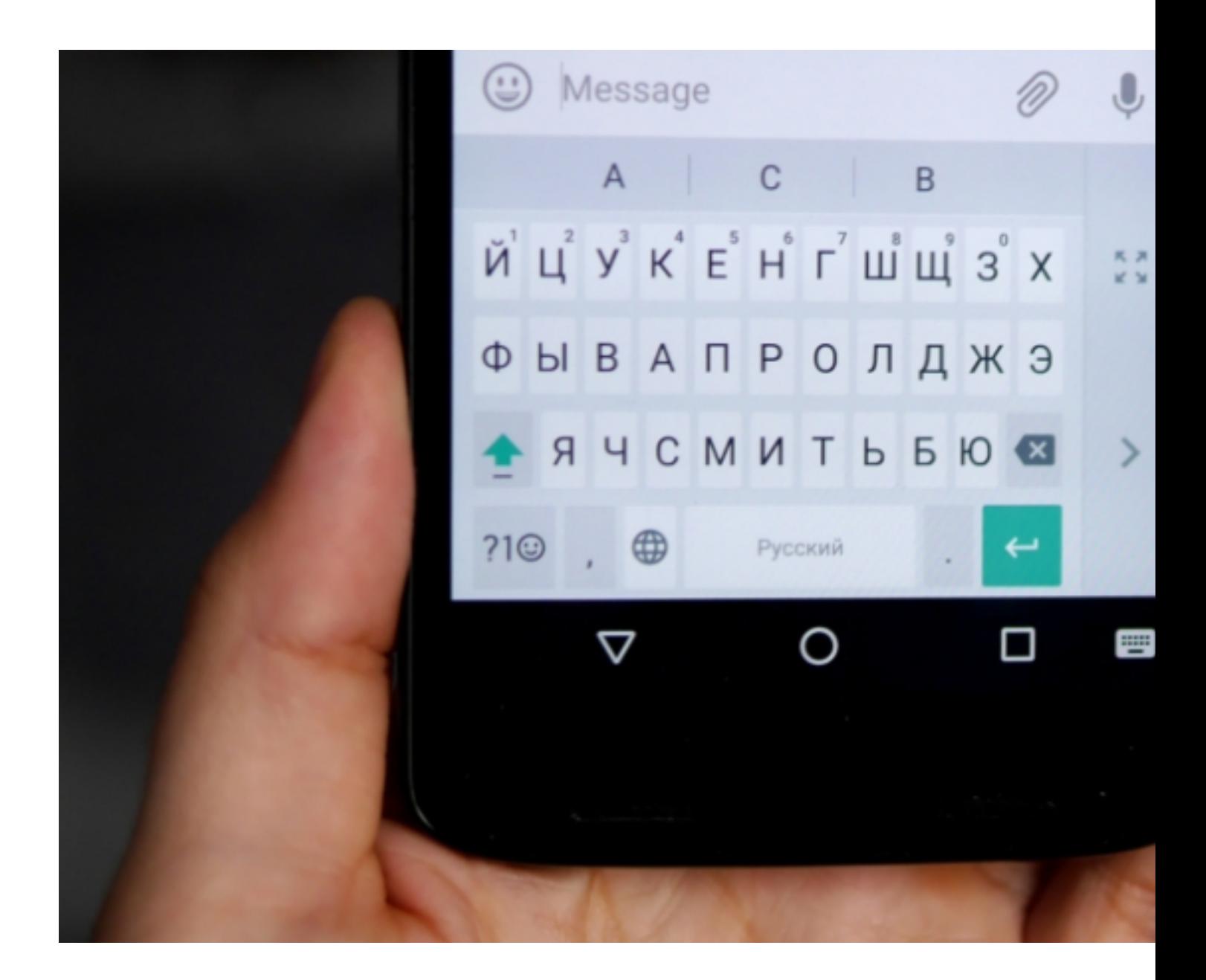

# **Перезагрузка устройства**

Начните с простой перезагрузки гаджета. Возможно, проблема связана с легким сбоем в

Автор: Administrator 16.03.2020 19:32 -

работе устройства, а не с серьезной ошибкой в операционной системе.

Если предположение верно, после перезагрузки все заработает, как прежде. В противном случае придется перейти к способам, описанным дальше.

## **Диспетчер задач**

Если после перезагрузки проблема не исчезла, возможно, на вашем смартфоне открыто слишком много приложений одновременно. Так операционная система быстро перегружается и просто не может корректно выполнять задачи.

Чтобы решить проблему, закройте все приложения. Сделать это можно через «диспетчер задач», который находится в разделе «Настройки». Не забудьте перезагрузить устройство.

#### **Очистить кэш приложения**

Любая программа на смартфоне собирает определенный объем данных (кэш), необходимых для быстрой обработки запросов пользователя. Если информацию периодически не удалять (не очищать кэш), то их становится слишком много, и телефон начинает работать некорректно.

Чтобы удалить лишние данные, зайдите в настройки, найдите раздел «Все приложения» и выберите в нем то, которое используется для ввода текста. Его название можно найти в рубрике «Язык и ввод». После этого нажмите «Очистить кэш» и перезагрузите гаджет.

## **Удалить приложения Google Play Services**

Если на вашем телефоне установлена программа, конфликтующая с основным инструментом для ввода текста, это также может стать причиной сбоя. Обратите внимание, что «проблемный» софт обязательно должен быть связан с набором текста.

Его нужно найти и удалить. После этого не забудьте перезапустить смартфон и попробовать набрать любой текст, чтобы убедиться в эффективности ваших действий. Автор: Administrator 16.03.2020 19:32 -

## **Метод ввода**

Если на гаджет установлено несколько разных клавиатур, это может привести к сбою в его работе. Дело в том, что большое количество сторонних инструментов просто помешают смартфону выбрать нужную программу.

Чтобы исправить неполадки, найдите в настройках раздел «Язык и ввод» и откройте пункт «Текущая клавиатура». В нем укажите инструмент, который будет работать по умолчанию.

#### **Установка внешнего приложения**

Если предыдущие способы не помогли, найдите достойную замену установленной клавиатуре. Для этого зайдите в Google Play Market, выберите подходящий вариант и скачайте его.

После установки новая программа предложит вам сделать ее инструментом, работающим по умолчанию. Если этого не произойдет, нужные настройки можно сделать и самостоятельно, использовав инструкцию из предыдущего раздела.

Даже если описанные варианты окажутся неэффективными, вы всегда можете сбросить настройки смартфона до заводских. Но учтите, что перед форматированием нужно сделать резервную копию, так как все данные на устройстве будут удалены.